# スタイルシートを用いた Web ページの運用と活用

# 太田 諭之

工学部 技術部 情報技術支援室

### 1 はじめに

現在、静岡大学工学部技術部のホームページは Cascading Style Sheets (CSS) を用いている。CSS は、スタイルシートとも呼ばれ Web ドキュメントにスタイルを付与する仕様であり、Web ページ にデザイン性が重要視される昨今では、よく用いられている。日ごろ、Web サーバを管理する情報 技術支援室のメンバーをはじめ、その他の支援室でサーバに詳しい職員を交えて研修を行ったので ここに報告する。

### 2 研修目的

HTML で文字のデザイン、配置等を決定する際はタグと呼ばれるスタイルを規定する命令をその 都度書き込まなければならないが、CSS であれば CSS ファイルを HTML から読み込まれるように しておけばそのデザインが全て適応できる。実際に、研修参加者にパソコンでテストサーバにサン プルのページを用意して CSS を設定してもらいそのページに適応させる作業を行うことにより目 に見える形で CSS を理解してもらった。

#### 3 主な研修内容

研修開始前に参加者に研修項目が印刷された用紙を配布して研修内容を把握してもらった。配布 資料の詳細は以下の通りである。紙面の関係上、すべての項目を取り上げることが出来なく一部に 留めた。

### (ア) CSSとドキュメント

CSSの入り口となるこの項では、CSSの基本的な文法「セレクタ{プロパティ:値}」、プロパ ティと値を含めて「宣言」と呼ばれる説明をした。次に、セレクタと宣言の設定を各自行った。CSS ファイルと HTML ファイルの二つをあらかじめ用意しておき、参加者に値を設定してもらい宣言 は、「:」で区切り「{」「}」を使って一まとめとする。簡単なドキュメントにスタイルシートを適 応させたり、適応させなくしたりして違いをみた。

# (イ) セレクタ

スタイルを要素ごとに切り替える。要素セレクタの概要を説明した。例えば、CSS に p.caution {font-weight: bold}と記述して、HTML に<p class="caution>注意</p>と記述すれば<p>と</p>の間の

「注意」の文字は font-weight:が bold つまり太字で表示される。次に、一つのセレクタに複数のプ ロパティを設定できるグループ化、例えば p.caution {font-weight: bold ;color :red;}のように;で複数 の宣言は「;」で区切られて用いられることを説明した(図 3-1 参照)。

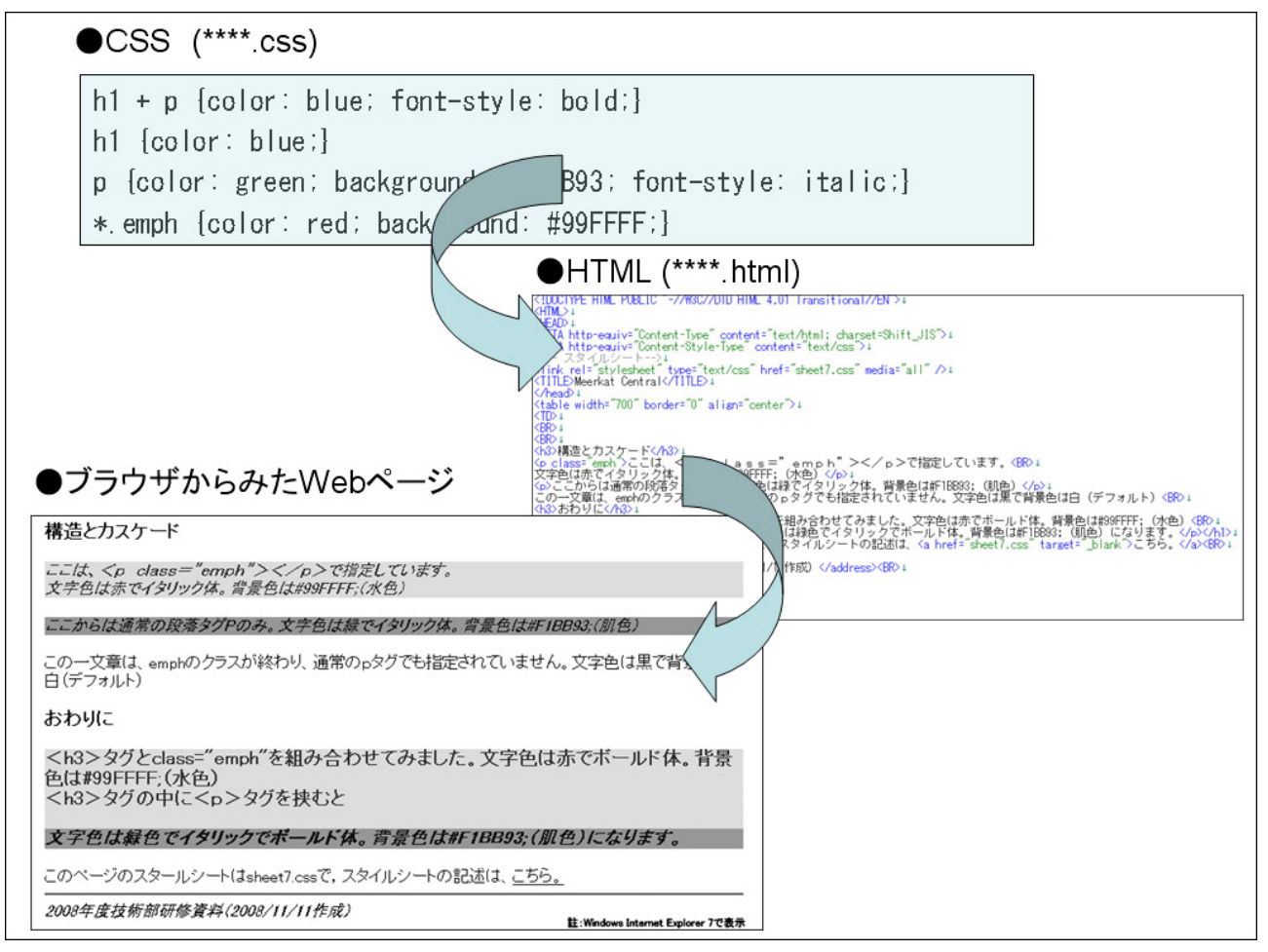

### 図 3**-1** セレクタの宣言を設定して文字のスタイルを決定する

# (ウ) テキストのアライメント

フォントの種類を決定する、font-family:や、絶対フォントサイズを設定するには font-size:を用いる。

# (エ) テキストのプロパティ

テキストの水平方向のインデントは text-indent:で指定する。テキストの垂直方向のインデントは line-height で指定をする。但し、line-height:の値が小さく、font-size:が大きい値であると文字が重な ってしまい読みにくくなるので注意が必要である。

単語の間隔は word-spacing:を用いる。テキストの装飾は text-decoration:を用いて、下線の underline;、 上線の overline;、取り消し線の line-through;などが用意されている。

# (オ) フローティングと位置指定

フローティング画像及び段落は float: で定義され、右側に対象物を寄せたい場合は right;を設定し、 左側に寄せたい場合は left;を設定する。画像の周囲の余白を margin:で設定する。

### 4 実習

 CSS の研修に当たって、研修の主催者が作成した架空のトラベルガイドのページをテストサーバ にアップロードして参加者に CSS を設定してもらい、見易いページ作りをしてもらった。

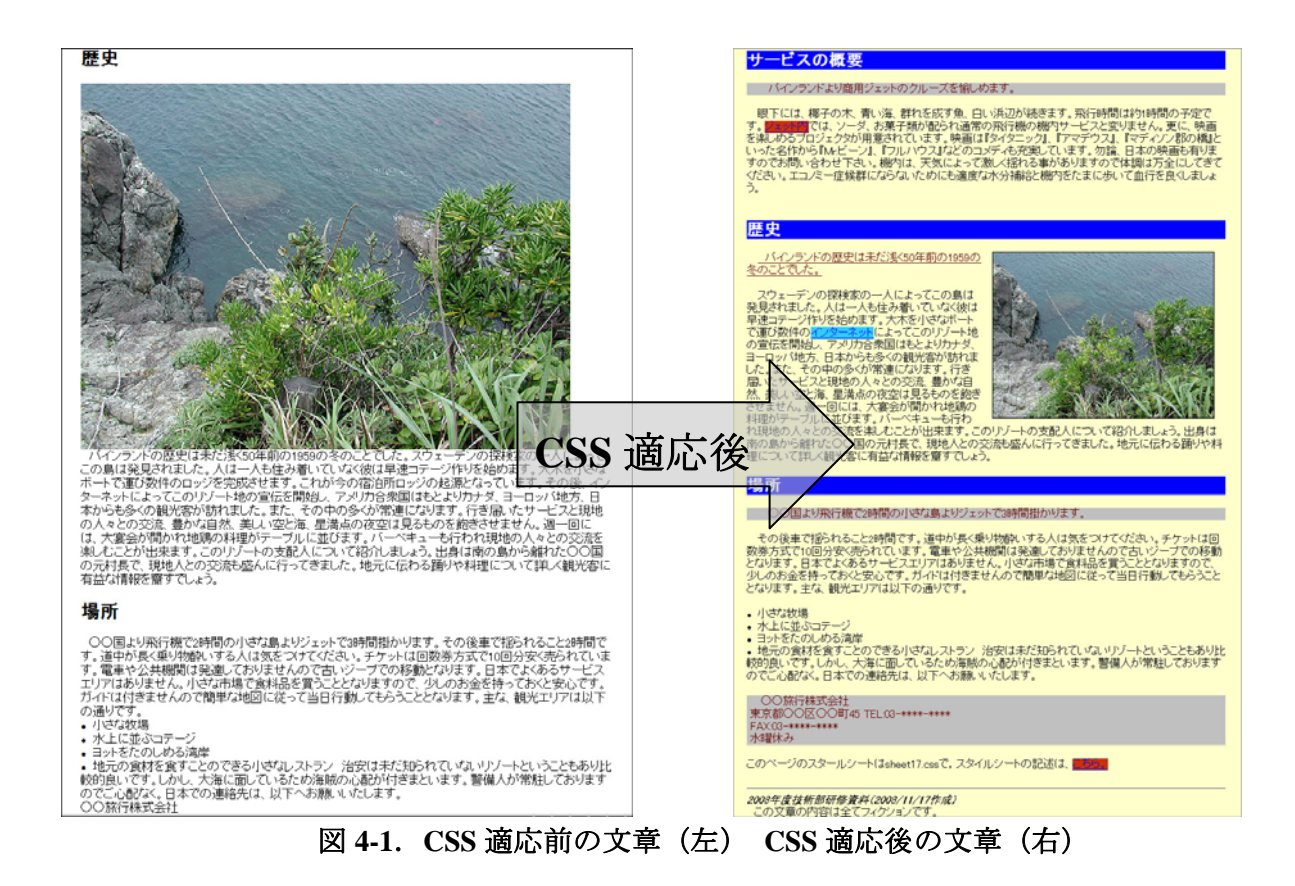

適応前の文章と適応後の文章を図 4-1 に示した。第三者に見易いページのレイアウトとし、CSS の設定の代表的なものを以下に挙げた。

見出し(h1,h2)は以下のようにして背景は青に塗りつぶし、文字色は白色に設定してコントラス トをつけ CSS は、

h1, h2 {color: white; background-color: blue;} と記述した。

段落単位でインデントを一文字分設定した。CSS は、

p {color: black; text-indent: 1em;}と記述した。

文章中、強調したい文字はアンダーラインを付し、CSS は、

p.emph {text-decoration: underline;}と記述した。

未訪問のリンク先(link)の色を水色に塗り潰した。CSS は、

a:link {color: blue; background-color: #33CCFF;}と記述した。

訪問済みのリンク先(visited)の色を赤色に塗り潰し、未リンク先のものと区別できるようにした。 CSS は

a:visited {color: blue; background-color: #CC3300;}と記述した。

最下段の会社情報は、シルバーの背景色として赤字で目立たせた。CSS は

\*.strong {padding-left: 10px; padding-right: 10px; background: silver; color: #660000;}と記述した。

図の配置に当たっては、以下のようにして文章と画像のマージンを設定し図に外枠を設けた。CSS は、右側に図を寄せる設定で

### img.picr {float: right; width: 20em; margin: 0em 1em 0em 1em; border: 1px solid;}と記述した。

HTML に図を配置するタグ<img src="ファイル名" class="picr">を記述して、図の配置に CSS を 適応させた。margin:の後の数字は、それぞれ上辺 右辺 下辺 左辺のマージンを表している(図 4-2 参照)。border:は図の外枠に線を付加するもので solid;は実線を表している。width:で図の大きさを 20em と指定した。単位は一文字分の長さを表す em を用いている。

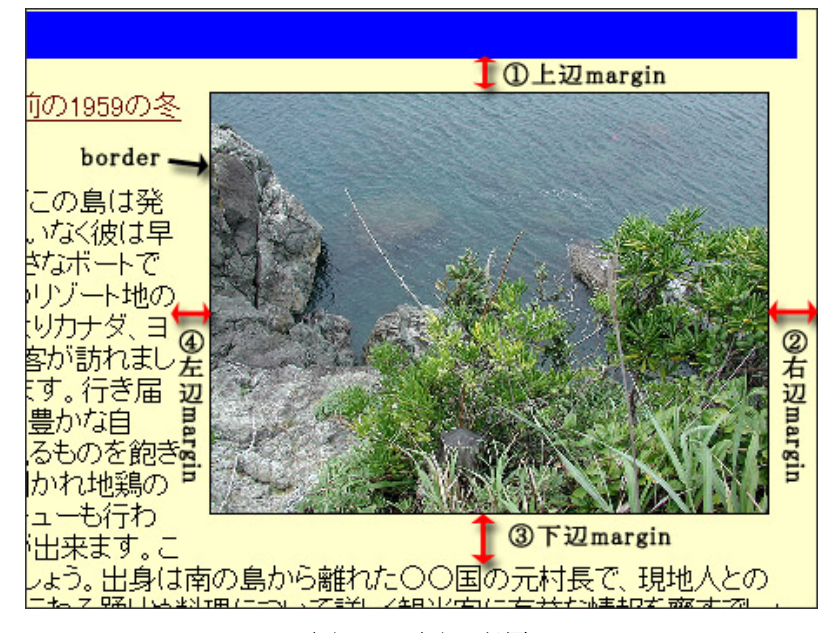

図 **4-2** 図の配置

5 参加者の声

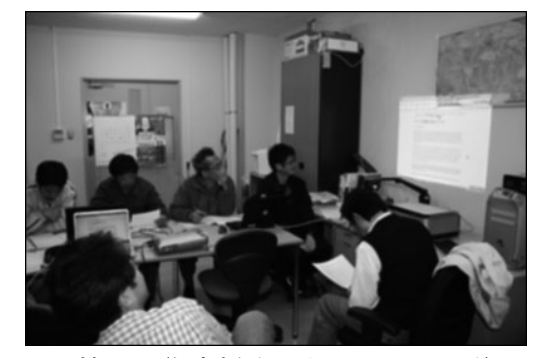

図 **5-1** 情報技術支援室で行われた本研修の様子

研修終了後、参加者より以下の感想を頂いた。

- 内容が多すぎたので、もうすこし研修の時間を取って欲しかった。
- z HTML に直接文字スタイルなどを書くよりも CSS を用いたほうが便利である。
- z ページ数が増えた場合、ファイル容量を減らすことが出来る。
- z 段落単位や図単位といった部分的なスタイルを変えることが出来る。

# 6 謝辞

研修参加者の水野保則氏、大橋和義氏、後藤克嘉氏、磯谷章氏、草薙弘樹氏、高木廣伸氏から研 修を進めるに当たり有益なアドヴァイスを頂きました。厚く御礼申し上げます。

# 参考文献

[1] エリック・A・メイヤ(株式会社クイープ訳):『CSS 完全ガイド』 オライリー・ジャパン,2005